#### **Список компонентов:**

- 1. Набор деталей из фанеры– 1 комплект
- 2. Набор цифр из оргстекла 1 комплект
- 3. Модуль ESP8266 1 шт
- 4. Светодиоды WS2812 42 шт
- 5. Резисторы 10к 1 упак
- 6. Резисторы 470R 1 упак
- 7. Стабилизатор 3.3 вольт 1шт
- 8. Разъем питания 1 шт
- 9. Конденсаторы 0.1uf 1 упак
- 10. Конденсаторы 10uf 1 упак
- 11. Конденсаторы танталовые 3 шт
- 12. Винты 8шт
- 13. Гайки 8шт
- 14. Саморезы 8шт
- 15. PCB 1шт

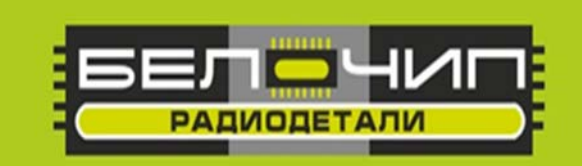

# K-101 (45316)

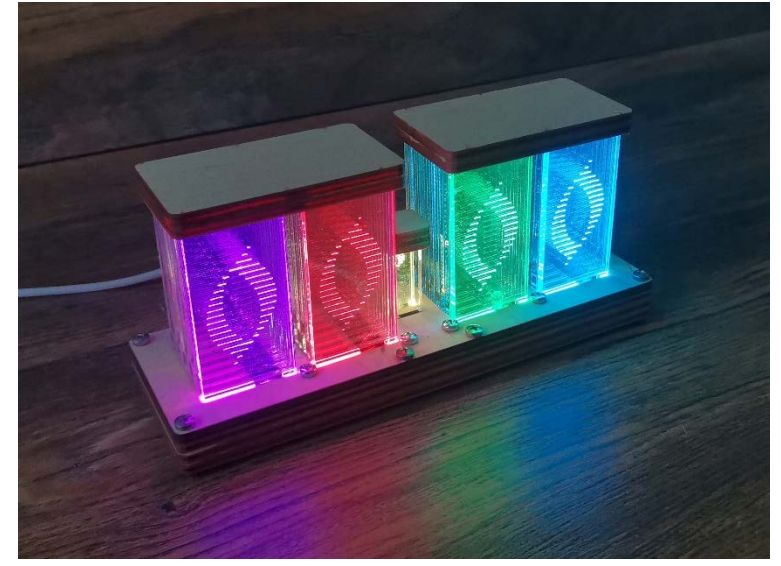

## **Электронные часы**

## **на умных светодиодах WS2812**

### **Инструкция по сборке:**

1. Распакуйте изделие.<br>2. Приготовьте детали

2. Приготовьте детали корпуса, в случае необходимости обработайте наждачной бумагой. Приготовьте цифры, уберите защитную пленку.

- 3. Приготовьте клей и расположите детали корпуса по группам.<br>4. Склейте детали корпуса и крышек, как показано на фото.
- 4. Склейте детали корпуса и крышек, как показано на фото.<br>5. Приклейте к корпусу ножки.
- 5. Приклейте к корпусу ножки.<br>6. Приготовьте плату и электро
- 6. Приготовьте плату и электронные компоненты.<br>7. В в ваяйте компоненты согласно обозначениям

7. Впаяйте компоненты согласно обозначениям на плате. Проверяйте полярность электролитических конденсаторов, диодов и ключи микросхем. В контроллер заранее установлена прошивка. Сверьтесь с ключом и аккуратно установите его на плату. *ПОСЛЕ СБОРКИ ОБЯЗАТЕЛЬНО ОТМОЙТЕ ФЛЮС!*

8. Установите цифры на верхнюю пластину корпуса в порядке 0,1,2,3,4,5,6,7,8,9 в каждом блоке (гравировка от себя). Устанавливая цифры ориентируйтесь на плату. Снимите защитную пленку с «точек» и установите их. Установленные цифры и точки накройте крышками.

9. Закрепите спаянную плату на верхнюю крышку корпуса с помощью винтов и гаек. Расположение светодиодов должно совпадать с расположением прорезей для цифр.

10. Установите верхнюю крышку с закрепленными цифрами и платой в корпус. Скрепите изделие саморезами.

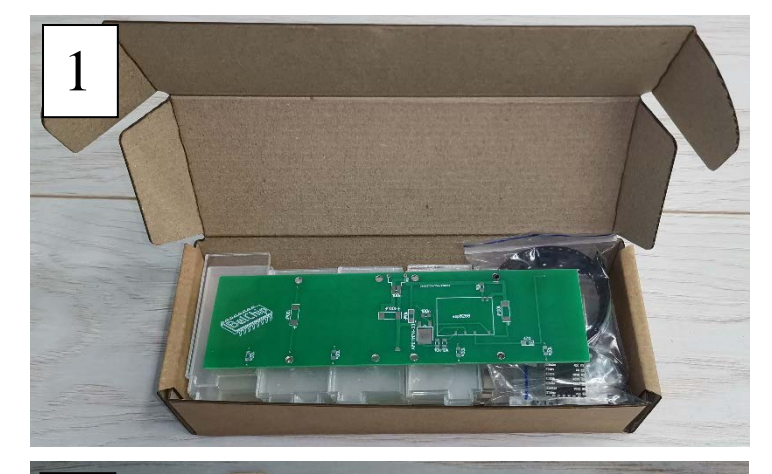

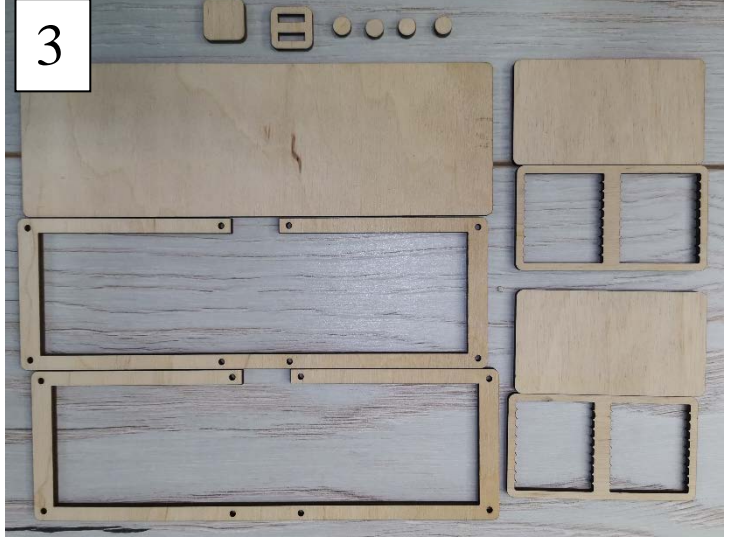

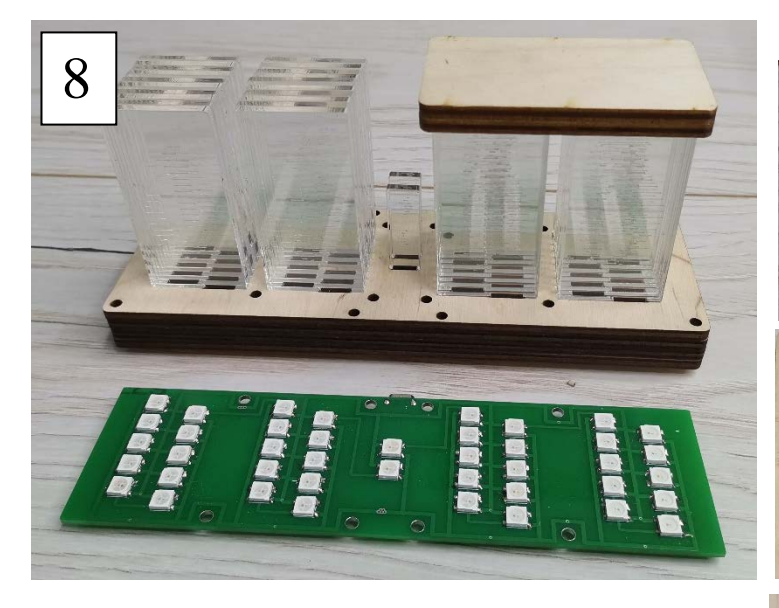

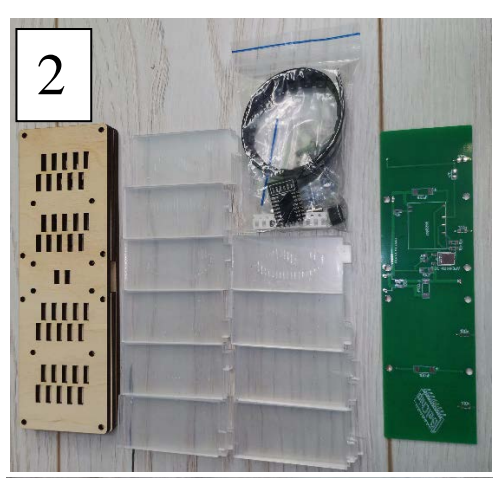

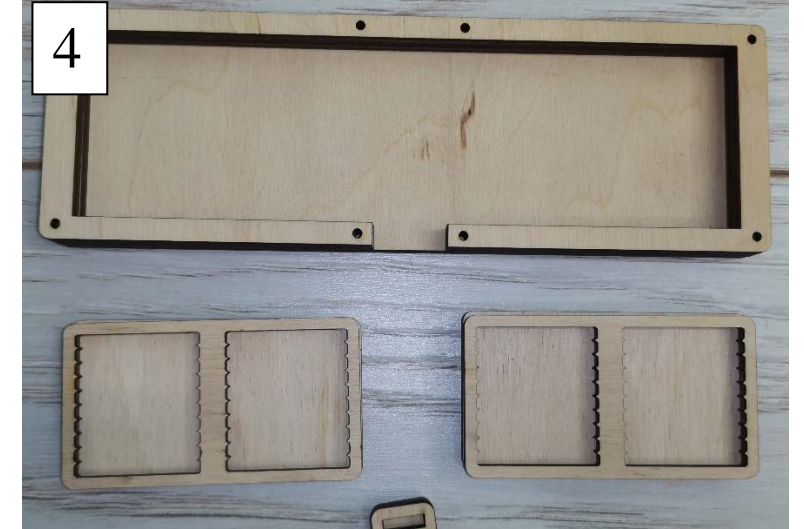

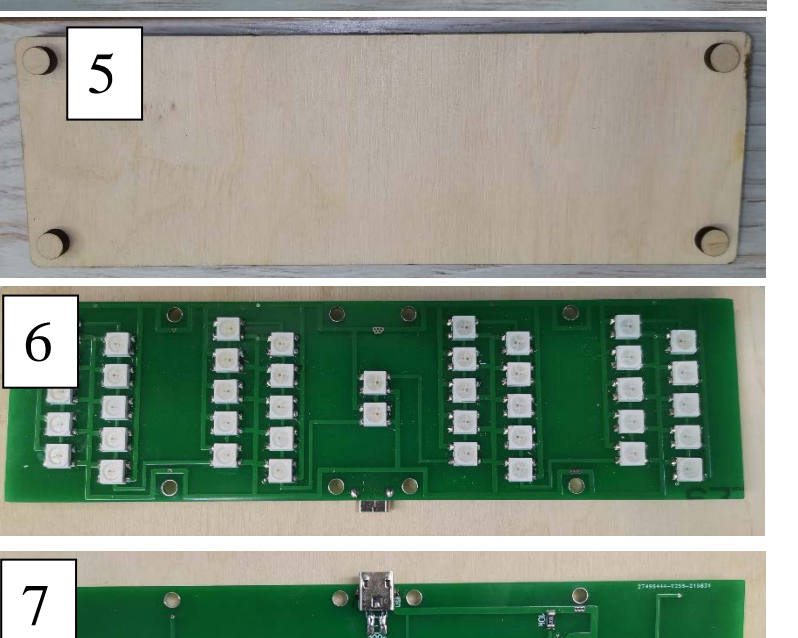

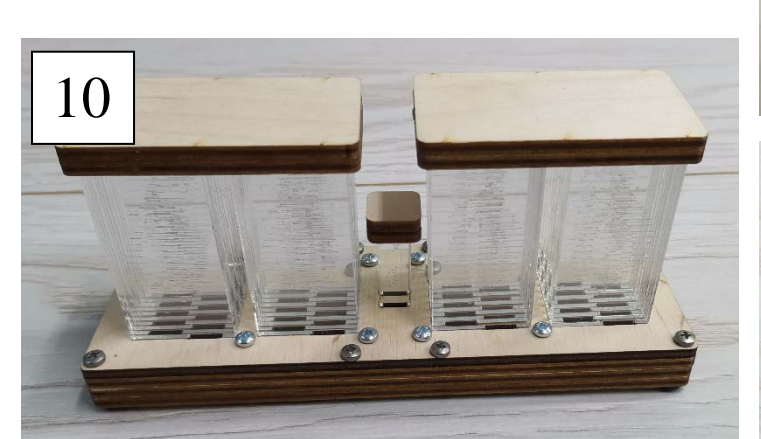

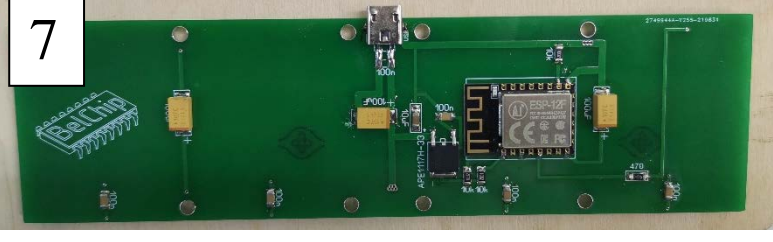

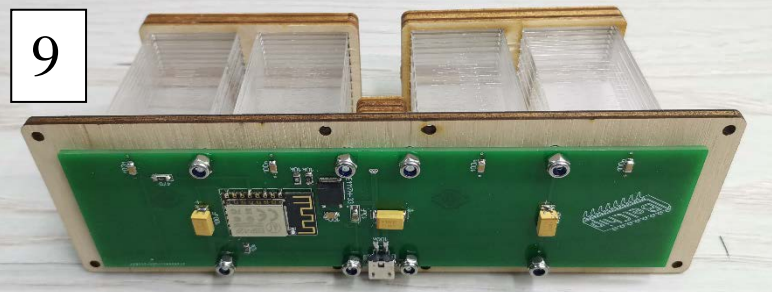

#### **Инструкция по эксплуатации:**

1. Вставить разъём питания (Часы включаются автоматически. Не обнаружив сеть, прописанную в настройках, часы создают свою точку доступа «LixieAp»)<br>2. Подключиться к точке доступа (Если не происходит автоматического

2. Подключиться к точке доступа (Если не перенаправление в меню настроек, набрать в браузере 192.168.4.1).

3. Настроить подключение (Открыть раздел информации и переписать мак-адрес. Открыть раздел Wi-Fi и прописать название и пароль сети. Часы запомнят настройки и в дальнейшем будут автоматически подключаться к указанной сети).

4. При правильном подключении часы автоматически считают время и дату **по белорусскому времени** и отобразят светом.

5. Найти часы в сети и подключиться к ним (Используя поиск устройств в сети, часы адреса всех неизвестных устройств, обнаруженных поиском. Мак-адрес так же прилагается к контроллеру. Для подключения к часам набрать в браузере их ip-адрес).

- 6. Настроить часы:
- a. Hour mode (режим времени 12/24 часа)
- b. Colormode (режим цвета:
	- i. 0: все цифры отображаются в цвете «КРАСНЫЙ», «ЗЕЛЕНЫЙ» и «СИНИЙ».

ii. 1: все цифры отображаются одним цветом, который проходит через весь цветовой спектр

iii. 2: начиная с первой цифры, цвет меняется по спектру до последней цифры

iv. 3: аналогично режиму 2, но спектр непрерывно сдвигается по всем разрядам)

- c. Colons mode (режим «точки»:
	- i. 0: двоеточия выключены
	- ii. 1: двоеточия горят постоянно.
	- iii. 2: двоеточия мигают каждую секунду<br>iv. 3: верхняя и нижняя точки двоеточия
	- З: верхняя и нижняя точки двоеточия чередуются каждую секунду.
	- v. 4: утром нижние точки мигают каждую секунду, днем верхние точки)
- d. Date mode (режим даты:
	- i. 0: не показывать дату
	- ii. 1: отображать дату в течение 4 секунд в начале каждой минуты
	- iii. 2: отображать дату в течение 4 секунд в начале каждого часа
	- iv. 3: отобразить дату в течение 4 секунд
- e. Brightness (яркость)<br>f. Nightmode (ночной

Nightmode (ночной режим- для корректной работы часов обязательно настроить время начала и конца ночного режима)

- g. Fading (затухание от 1 до 80, по 10мс за единицу)
- h. Red (цвет от 1% до 100%)
- Green (цвет от 1% до 100%)
- j. Blue (цвет от 1% до 100%)